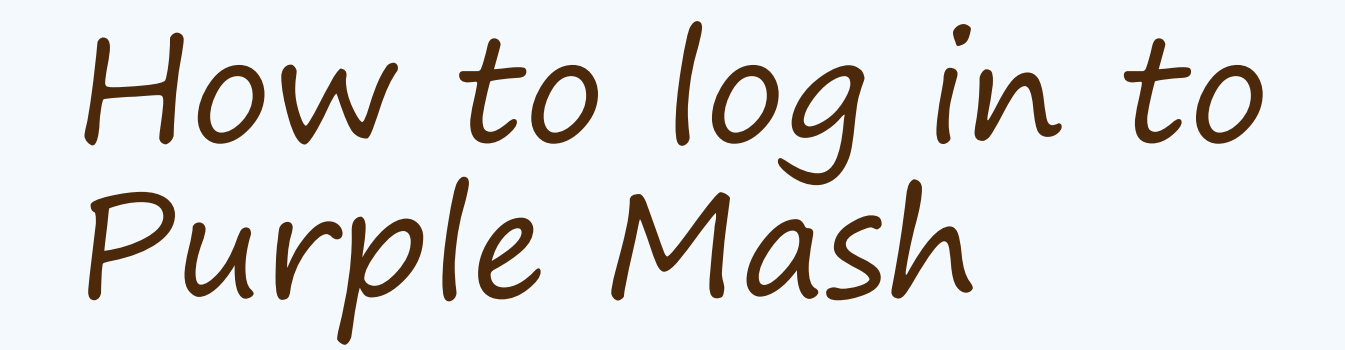

RS

# Type: [www.p](http://www.educationcity.com/)urplemash.com/sch/fishwick

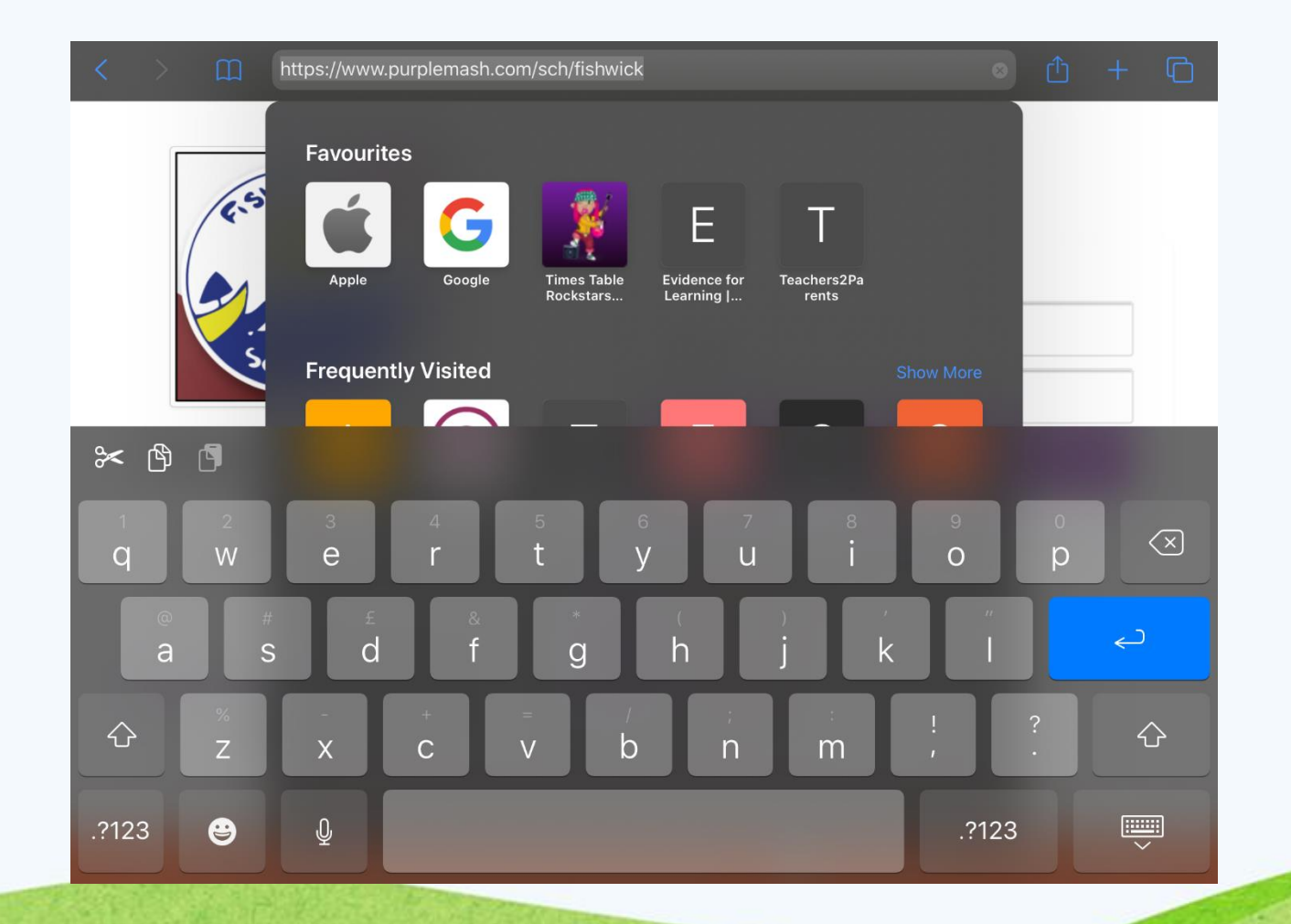

### Type your username and password. Then select 'Log in'.

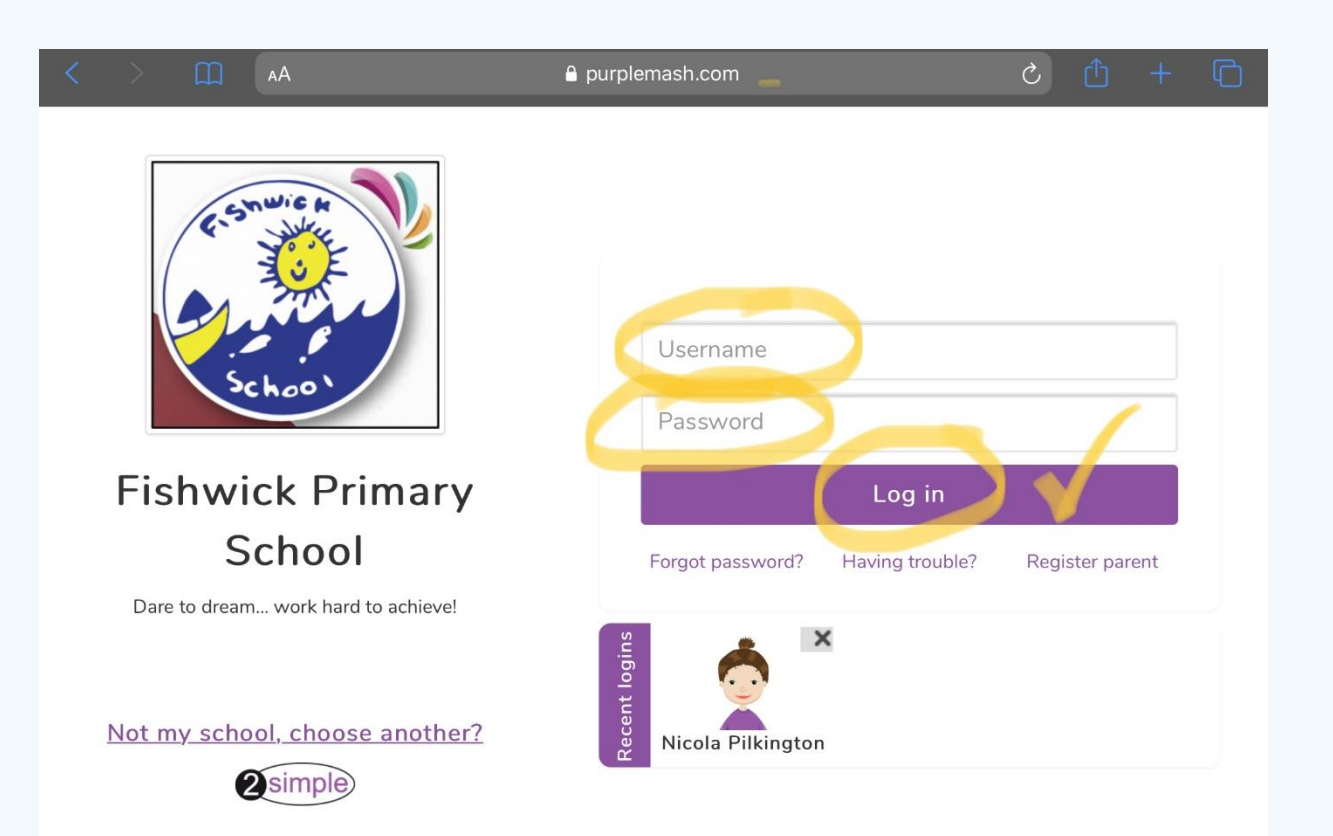

**Section** 

You can access home learning activities under the 2Dos or Alerts tabs. You can free play on any areas. Mini Mash is most suitable for Reception/Year 1 children.

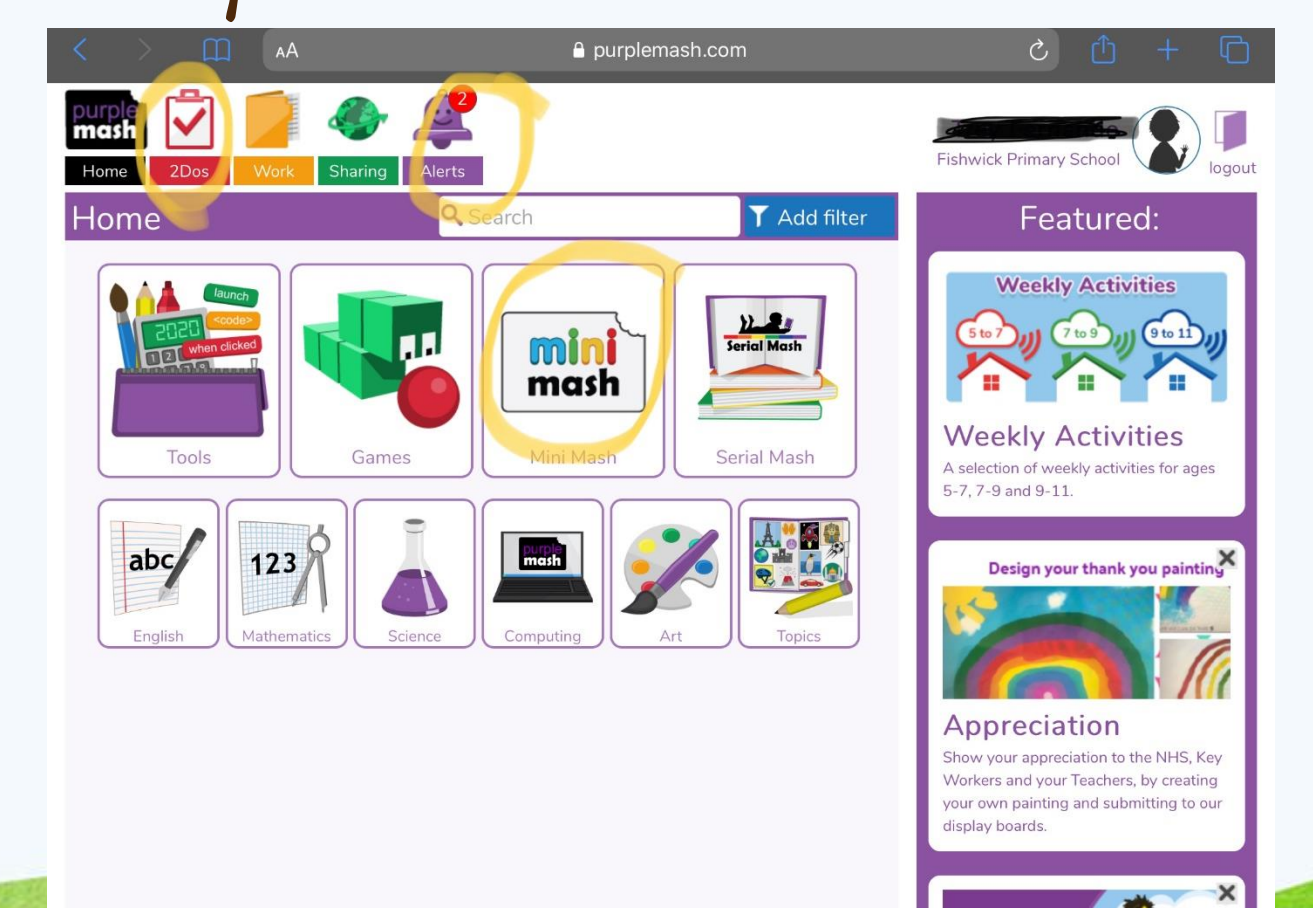

## Click on 'Start' to begin a home learning activity.

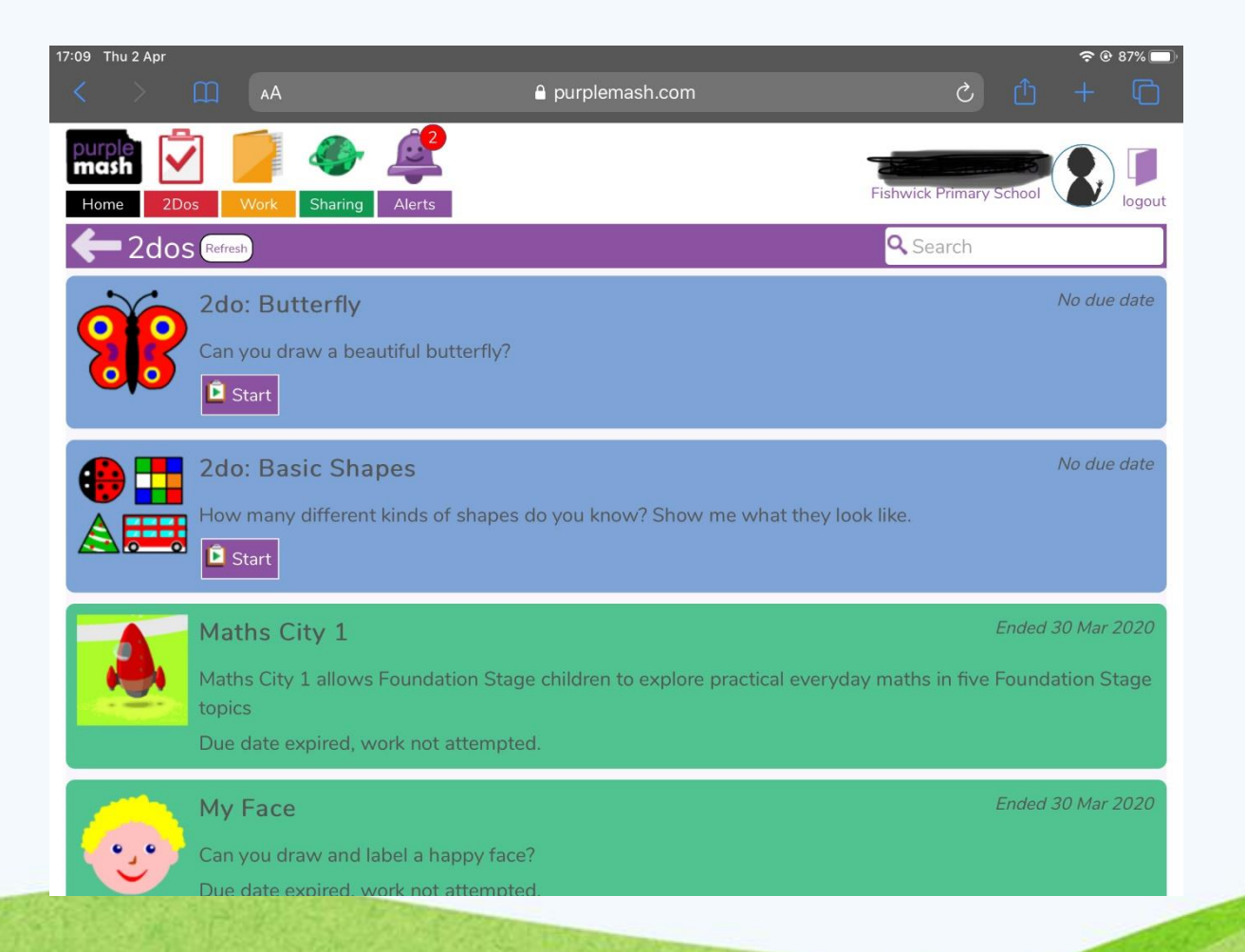

 $\sim$ 

### Click on 'Go to' if accessing home learning from the Alert tab.

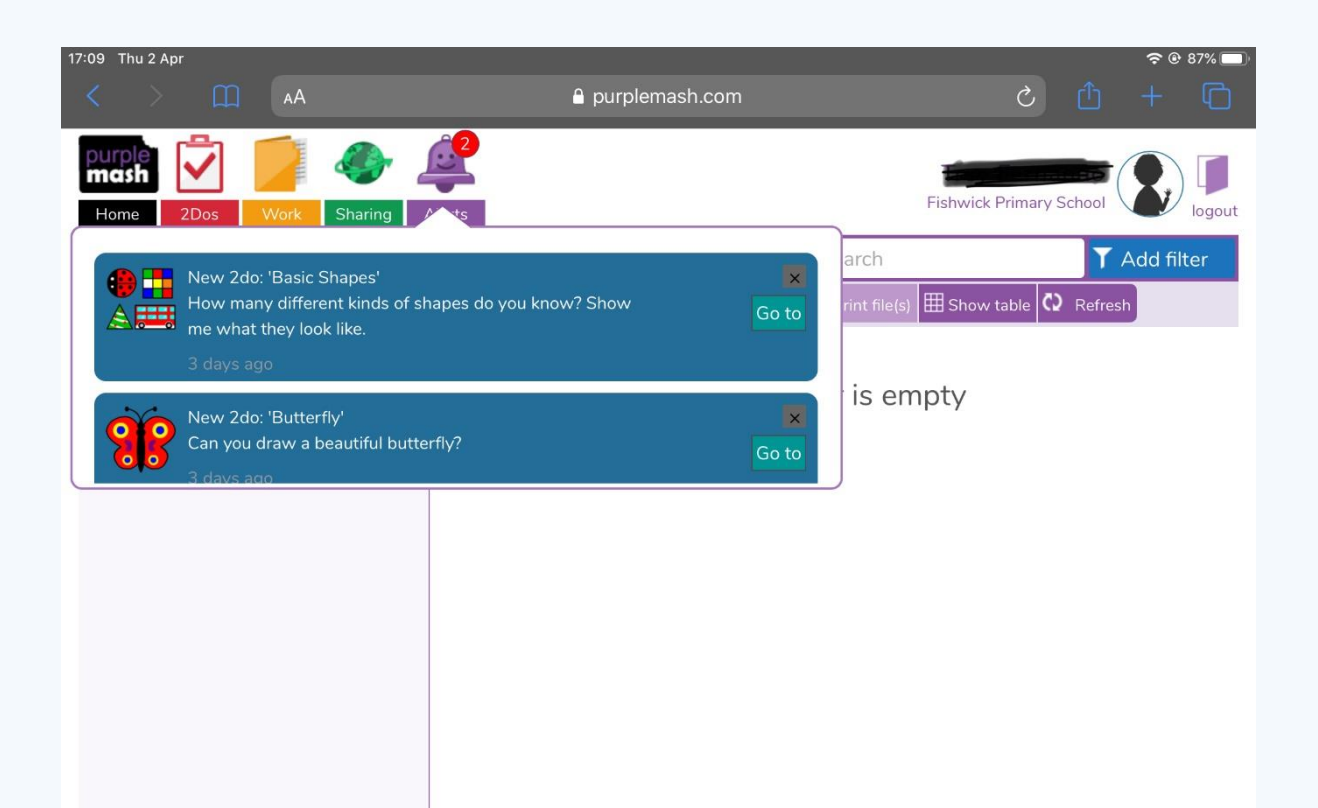

### Mini Mash – Click on the door to access different indoor/outdoor activities.

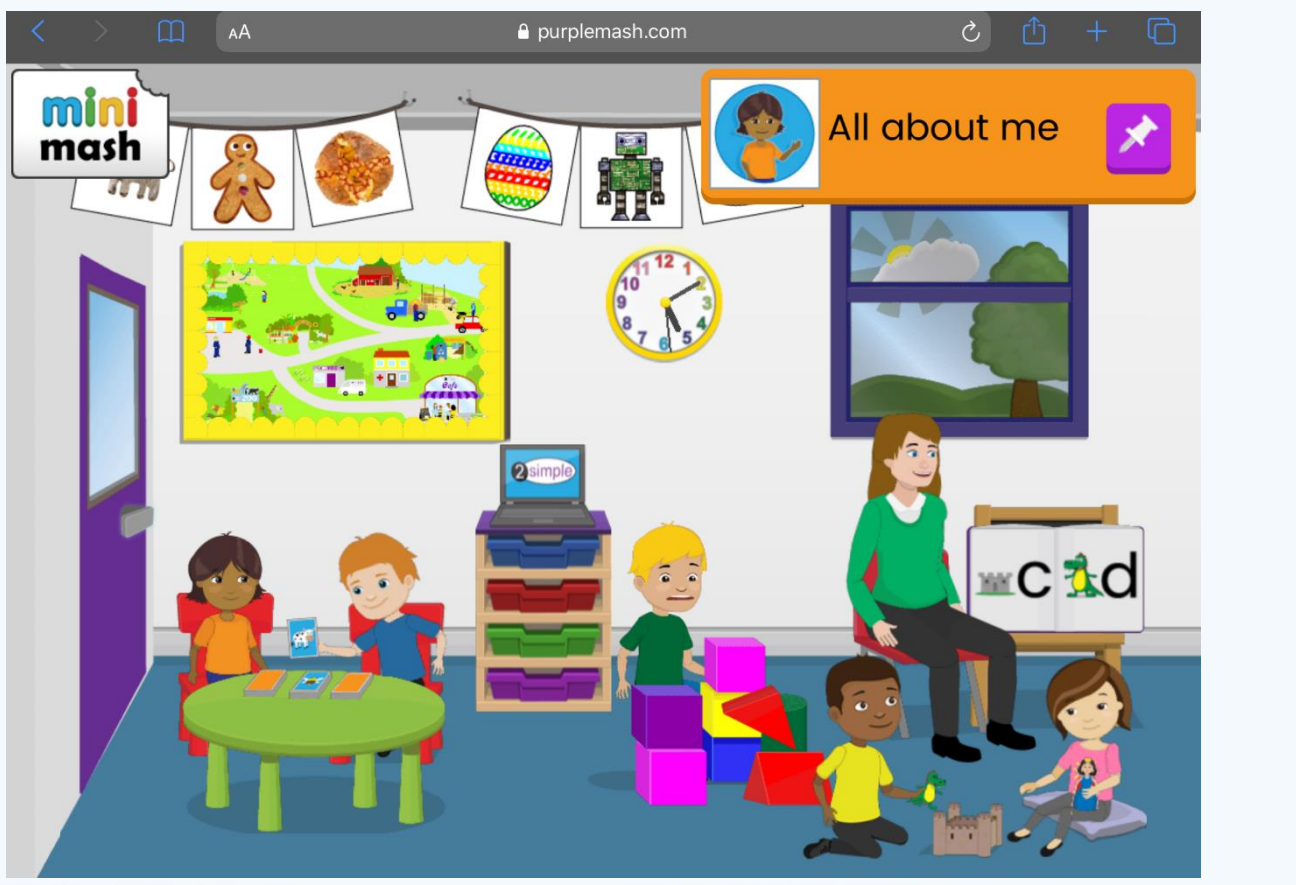

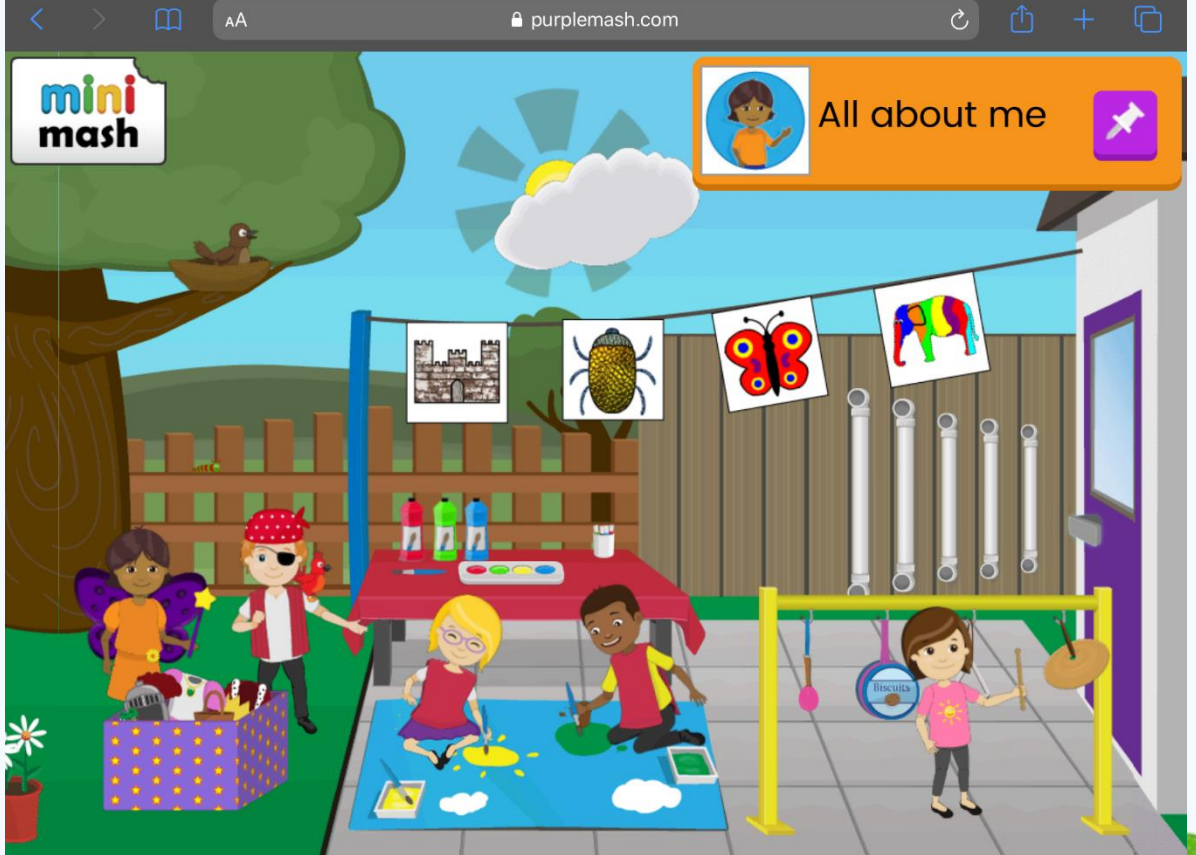